**УТВЕРЖДАЮ** Заместитель директора ФГУП «ВНИМОФИ» **SALE II.** Муравская  $2\frac{1}{2}$ M.II: Hell 08 2016 г.  $\overline{O}$ 

# Дефектоскопы ультразвуковые Mentor UT

Методика поверки МП 037.Д4-16

Главный метролог ФГУП<del>аВИИ</del>ОФИ» *А*. » С.Н. Негода<sub>2</sub> **2016 г.**

# СОДЕРЖАНИЕ

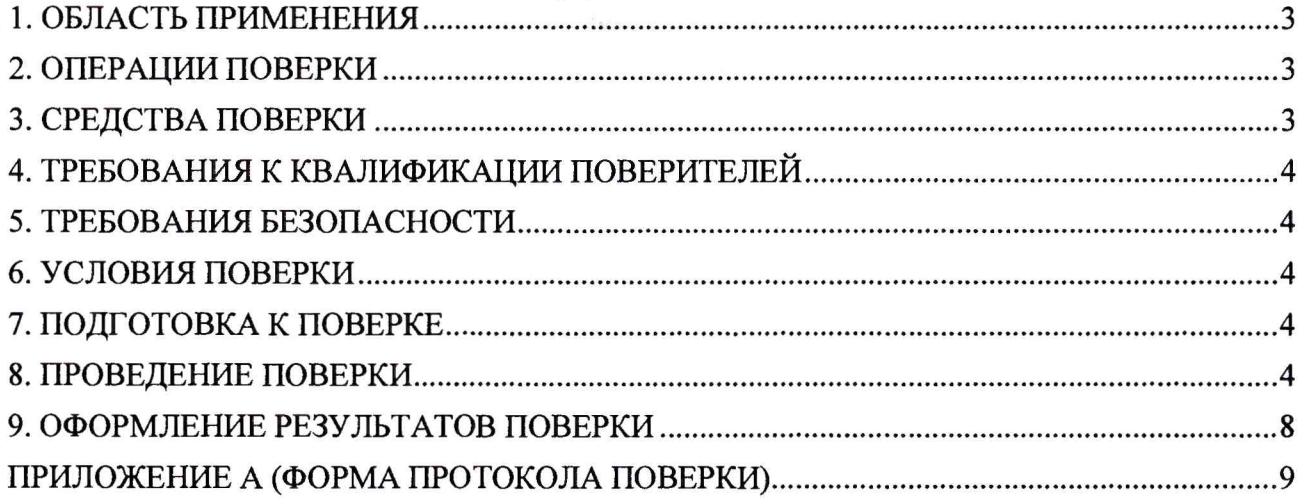

 $\sim 100$ 

×.

## **1. ОБЛАСТЬ ПРИМЕНЕНИЯ**

<span id="page-2-0"></span>Настоящая методика устанавливает методы и средства первичной и периодической поверок дефектоскопов ультразвуковых Mentor UT (далее по тексту - дефектоскопов).

Дефектоскопы предназначены для измерений глубины залегания дефектов при ультразвуковом контроле деталей и узлов из металлов.

Интервал между поверками - 1 год.

#### **2. ОПЕРАЦИИ ПОВЕРКИ**

<span id="page-2-1"></span>2.1. При проведении первичной (в том числе после ремонта) и периодической поверки должны выполняться операции, указанные в таблице 1.

Таблица 1 - Операции первичной и периодической поверок 1.

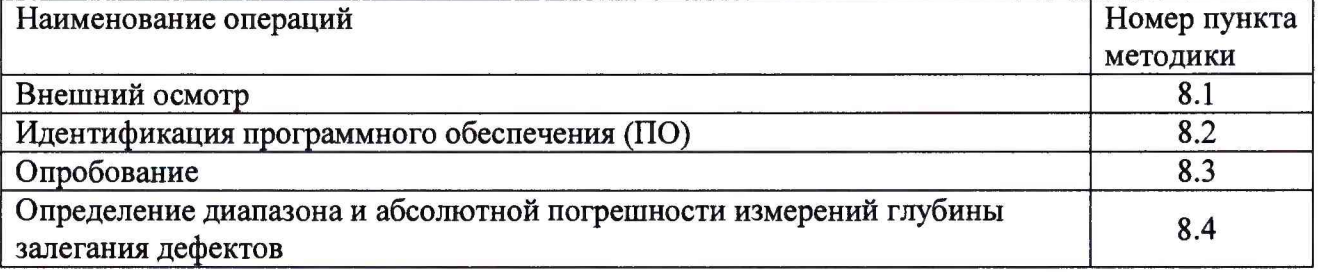

2.2. Поверку средств измерений осуществляют аккредитованные в установленном порядке в области обеспечения единства измерений юридические лица и индивидуальные предприниматели.

2.3. Поверка дефектоскопа прекращается в случае получения отрицательного результата при проведении хотя бы одной из операций, а дефектоскоп признают не прошедшим поверку.

## **3. СРЕДСТВА ПОВЕРКИ**

3.1. Рекомендуемые средства поверки указаны в таблице 2.

3.2. Средства поверки должны быть поверены и аттестованы в установленном порядке.

3.3. Приведенные средства поверки могут быть заменены на их аналоги, обеспечивающие определение метрологических характеристик дефектоскопа с требуемой точностью.

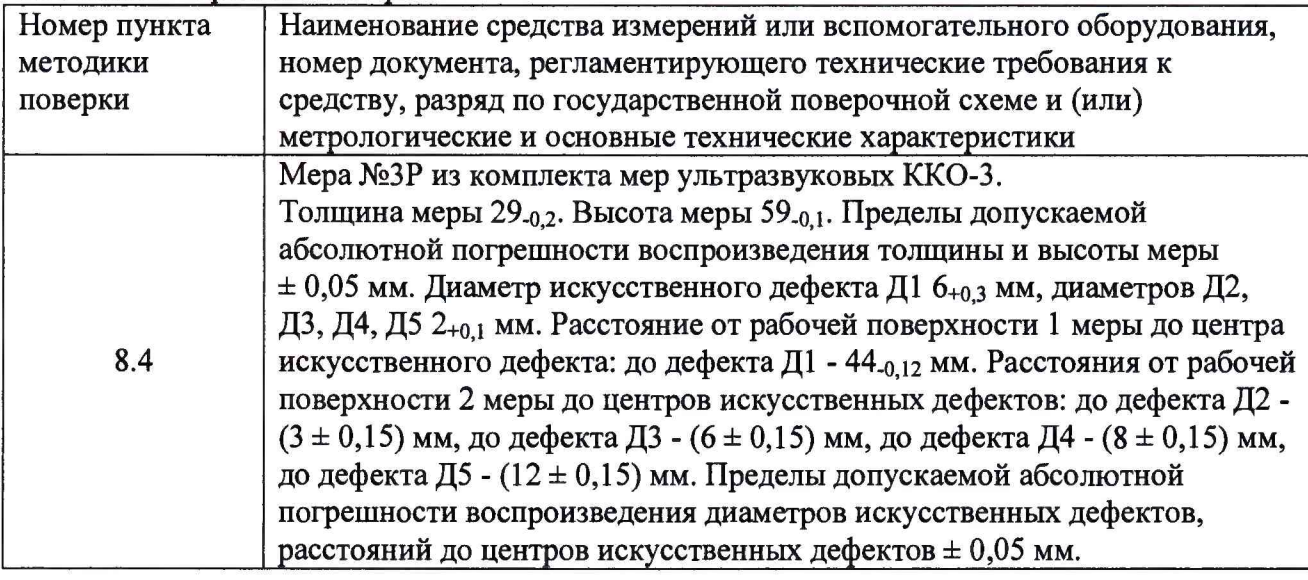

Таблица 2 - Средства поверки

## **4. ТРЕБОВАНИЯ К КВАЛИФИКАЦИИ ПОВЕРИТЕЛЕИ**

Лица, допускаемые к проведению поверки, должны пройти обучение по требуемому виду измерений, изучить устройство и принцип работы дефектоскопа и средств поверки по эксплуатационной документации.

#### **5. ТРЕБОВАНИЯ БЕЗОПАСНОСТИ**

5.1. Работа с дефектоскопом и средствами поверки должна проводиться согласно требованиям безопасности при работе с электроизмерительными приборами, указанным в руководствах по эксплуатации (РЭ) на приборы.

5.2. При проведении поверки должны быть соблюдены требования безопасности согласно ГОСТ 12.3.019-80.

5.3. Освещенность рабочего места поверителя должна соответствовать требованиям санитарных правил и норм СанПиН 2.2.1/2.1.1.1278-03.

## **6. УСЛОВИЯ ПОВЕРКИ**

6.1. При проведении поверки должны соблюдаться следующие требования:

- температура окружающего воздуха  $(20 \pm 5)$  °C;
- относительная влажность воздуха  $(65 \pm 15)$ %;
- атмосферное давление (750  $\pm$  30) мм рт.ст. [(100  $\pm$  4) кПа].

6.2. Внешние электрические и магнитные поля должны находиться в пределах, не влияющих на работу дефектоскопов и средств поверки.

#### **7. ПОДГОТОВКА К ПОВЕРКЕ**

7.1. Если дефектоскоп и средства поверки до начала измерений находились в климатических условиях, отличающихся от указанных в п. 6.1, то их выдерживают при этих условиях не менее часа, или времени, указанного в эксплуатационной документации.

7.2. Подготовить дефектоскоп и средства поверки к работе в соответствии с их РЭ.

## **8. ПРОВЕДЕНИЕ ПОВЕРКИ**

#### **8.1. Внешний осмотр**

8.1.1. При внешнем осмотре должно быть установлено соответствие дефектоскопа следующим требованиям:

- комплектность дефектоскопа в соответствии с документацией;
- отсутствие явных механических повреждений электронного блока дефектоскопа и пьезоэлектрических преобразователей (ПЭП), влияющих на работоспособность дефектоскопа;
- наличие маркировки дефектоскопа и ПЭП в соответствии с документацией.

8.1.2. Дефектоскоп считается прошедшим операцию поверки с положительным результатом, если дефектоскоп соответствует требованиям, приведенным в пункте 8.1.1

#### **8.2. Идентификация программного обеспечения (ПО)**

8.2.1. Включить дефектоскоп согласно РЭ.

8.2.2. Нажать кнопку **| III** <sub>3</sub> затем кнопку ... Выбрать на панели «Version Information».

8.2.3. Прочитать идентификационное наименование ПО в заголовке списка, номер версии - первое значение в строке «Software».

8.2.4. Проверить идентификационные данные ПО на соответствие значениям, приведенным в таблице 3.

**Таблица 3 - Идентификационные данные ПО**

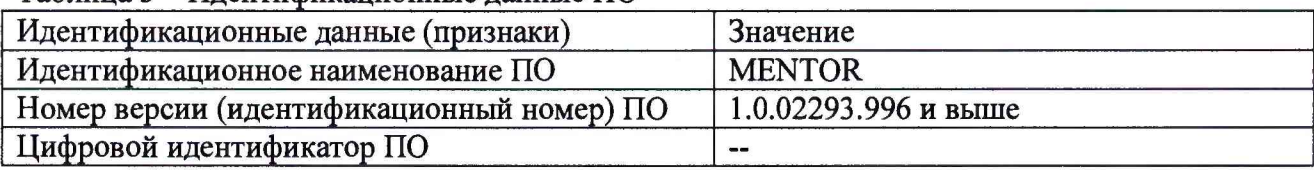

8.2.5. Дефектоскоп считается прошедшим операцию поверки с положительным результатом, если идентификационные данные ПО соответствуют значениям, приведенным в таблице 3.

#### **8.3. Опробование**

8.3.1. Нажать кнопку  $\boxed{\blacksquare}$  для перехода к главному экрану с приложениями.

8.3.2. На главном экране выбрать приложение «Hand Scanning».

8.3.3. Подключить ПЭП к разъему на электроном блоке дефектоскопа.

8.3.4. Установить ПЭП на рабочую поверхность меры №ЗР из комплекта мер ультразвуковых ККО-3 (далее - мера №ЗР), предварительно нанести на неё контактную жидкость.

8.3.5. Проверить работоспособность систем излучения, приема и индикации (на экране должны присутствовать сигнал от генератора импульсов возбуждения (ГИВ) и сигналы от дефектов или донной поверхности).

8.3.6. Дефектоскоп считается прошедшим операцию поверки с положительным результатом, если работоспособны системы излучения, приема и индикации.

#### **8.4. Определение диапазона и абсолютной погрешности измерений глубины залегания дефектов**

8.4.1. Нажать кнопку  $\blacksquare$  для перехода к главному экрану с приложениями.

8.4.2. На главном экране выбрать приложение «Hand Scanning».

8.4.3. Подключить ПЭП к разъему на электроном блоке дефектоскопа.

8.4.4. При подключении одноэлементного ПЭП выполнить калибровку в соответствии с пунктами 8.4.5 - 8.4.13. При подключении ПЭП на фазированной решетке выполнить калибровку в соответствии с пунктами 8.4.14 - 8.4.19.

8.4.5. Если используется режим «фазированная решетка», нажать кнопку **и для** включения режима «одноэлементный ПЭП» (при режиме «фазированная решетка», активна

кнопка-индикатор **полятия при режиме «одноэлементный ПЭП» кнопка-индикатор** 

8.4.6. Нажать кнопку <sup>/ П</sup> для вывода панели «UT Setup» (для появления кнопки необходимо нажать в любую область А-скана).

8.4.7. На панели «UT Setup» выбрать параметр «Frequency» и установить частоту заполнения импульсов ГИВ в соответствии с частотой используемого ПЭП. Параметр «Pulser Voltage» (амплитуда импульсов ГИВ) установить 25 В, параметр «PRF» (частота следования импульсов ГИВ) - 10 кГц, параметр «Range» (диапазон) - 100 мм, параметр «Part Velocity» (скорость ультразвука) - 5900 м/с.

8.4.8. Установить ПЭП на боковую поверхность меры №ЗР в бездефектное место, предварительно нанести на неё контактную жидкость.

8.4.9. Нажать кнопку для калибровки скорости ультразвука и времени задержки в призме. Параметр «Ref 1» установить в соответствии с действительным значением толщины меры №ЗР, указанном в свидетельстве о поверке.

8.4.10. Навести строб «Gate А» на сигнал от донной поверхности и нажать кнопку *Ш* При необходимости изменить параметр «Gain» (усиление) на панели «UT Setup» (п. 8.4.6).

8.4.11. Установить ПЭП на рабочую поверхность меры №ЗР в бездефектное место, предварительно нанести на неё контактную жидкость.

8.4.12. Нажать кнопку **В детейнов** и «Ref 2» установить в соответствии с действительным значением высоты меры №ЗР, указанном в свидетельстве о поверке.

8.4.13. Навести строб «Gate В» на сигнал от донной поверхности и нажать

кнопку  $H$  для завершения калибровки.

8.4.14. Если используется режим «одноэлементный ПЭП», нажать кнопку **и для** включения режима «базированная решетка» (при режиме «фазированная решетка», активна

кнопка-индикатор  $\Box$ , при режиме «одноэлементный ПЭП» кнопка-индикатор

8.4.15. Нажать кнопку <sup>Л</sup> для вывода панели «UT Setup» (для появления кнопки необходимо нажать в любую область А-скана).

8.4.16. На панели «UT Setup» выбрать параметр «Frequency» и установить частоту заполнения импульсов ГИВ в соответствии с частотой используемого ПЭП. Параметр «Pulser Voltage» (амплитуда импульсов ГИВ) установить 25 В, параметр «PRF» (частота следования импульсов ГИВ) - 10 кГц, параметр «Range» (диапазон) - 100 мм, параметр «Part Velocity» (скорость ультразвука) - 5900 м/с.

8.4.17. Установить ПЭП на рабочую поверхность меры №3Р в бездефектное место.

8.4.18. Нажать кнопку **КАЗ для калибровки скорости ультразвука**. Нажать кнопку для вывода панели «Part Setup» (для появления кнопки необходимо нажать в любую область А-скана). Параметр «Velocity Call Туре» установить «Multi BW», параметр «S-Ref 1» установить в соответствии с действительным значением высоты меры №ЗР, указанном в свидетельстве о поверке. 。<br>一

8.4.19. Установить строб «Gate А» на первое донное отражение и нажать кнопку для завершения калибровки,

8.4.20. Нажать кнопку *ШШ* для вывода панели «Gate Setup» (для появления кнопки необходимо нажать в любую область А-скана). Параметр «Gate A TOF Mode» установить «Peak»; параметр «Gate A Logic» - «Positive»; параметр «Gate A Threshold» - 50 *%.*

8.4.21. Получить наибольшую амплитуду эхо-сигнала от дефекта (отверстие диаметром 6 мм на глубине 44 мм), составляющую не менее 80 *%* экрана (при необходимости изменить параметр «Gain» (усиление) на панели «UT Setup» (п. 8.4.6)), перемещая преобразователь вдоль поверхности меры №ЗР (рисунок 1).

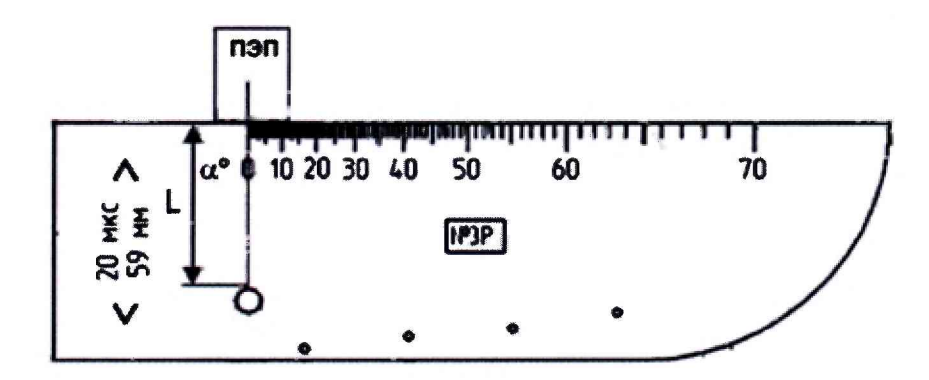

Рисунок 1 – Измерения на мере №3Р

8.4.22. Зафиксировать результат измерения глубины залегания дефекта  $L_{u 3w}$ , мм. Выполнить измерение пять раз, рассчитать среднее арифметическое значение глубины залегания дефекта *Lcp,* мм.

8.4.23. Определить абсолютную погрешность измерения глубины залегания дефекта *AL* по формуле:

$$
\Delta L = L_{cp} - (L_{H} - D/2 \cdot cos \alpha), \text{MM},
$$

где *Lcp -* среднее арифметическое значение глубины залегания дефекта по пяти измерениям, мм,

 $L_{\mu}$  - глубина до центра дефекта из протокола поверки на меру №3Р, мм,

*D* - диаметр дефекта из протокола поверки на меру №ЗР, мм,

 $\alpha$  – угол ввода ультразвукового луча в зависимости от параметров ПЭП, ...<sup>o</sup>.

8.4.24. Повторить пункты 8.4.21 - 8.4.23 для дефектов диаметром 2 мм на глубинах 56, 53, 51, 47 мм (ПЭП находится на рабочей поверхности 1 меры №ЗР), для дефекта диаметром 6 мм на глубине 15 мм и дефектов диаметром 2 мм на глубинах 3, 6, 8, 12 мм (ПЭП находится на рабочей поверхности 2 меры №ЗР).

8.4.25. Дефектоскоп считается прошедшим операцию поверки с положительным результатом, если диапазон измерений глубины залегания дефектов составляет от 2 до 55 мм и абсолютная погрешность измерения глубины залегания дефектов не превышает  $\pm$  0,5 мм.

#### 9. ОФОРМЛЕНИЕ РЕЗУЛЬТАТОВ ПОВЕРКИ

9.1. Результаты поверки заносят в протокол поверки. Рекомендуемая форма протокола поверки приведена в приложении А к методике поверки.

9.2. Положительные результаты поверки оформляются свидетельством о поверке в установленной форме, наносится знак поверки в соответствии с приказом Минпромторга России от 02.07.2015 №1815. Знак поверки наносится на свидетельство о поверке.

9.3. Отрицательные результаты поверки оформляются путем выдачи извещения о непригодности средства измерения к дальнейшей эксплуатации в установленной форме в соответствии с приказом Минпромторга России от 02.07.2015 №1815, с указанием причин непригодности.

Разработчики:

Начальник отдела испытаний и сертификации ФГУП «ВНИИОФИ»

А.В. Иванов

Начальник сектора МО НК отдела испытаний и сертификации ФГУП «ВНИИОФИ»

Инженер сектора МО НК отдела испытаний и сертификации ФГУП «ВНИИОФИ»

А.С. Крайнов

Д.С. Крайнов

# ПРИЛОЖЕНИЕ А (ФОРМА ПРОТОКОЛА ПОВЕРКИ)

(рекомендуемое)

#### ПРОТОКОЛ первичной/периодической поверки №

от « у у у 20 года

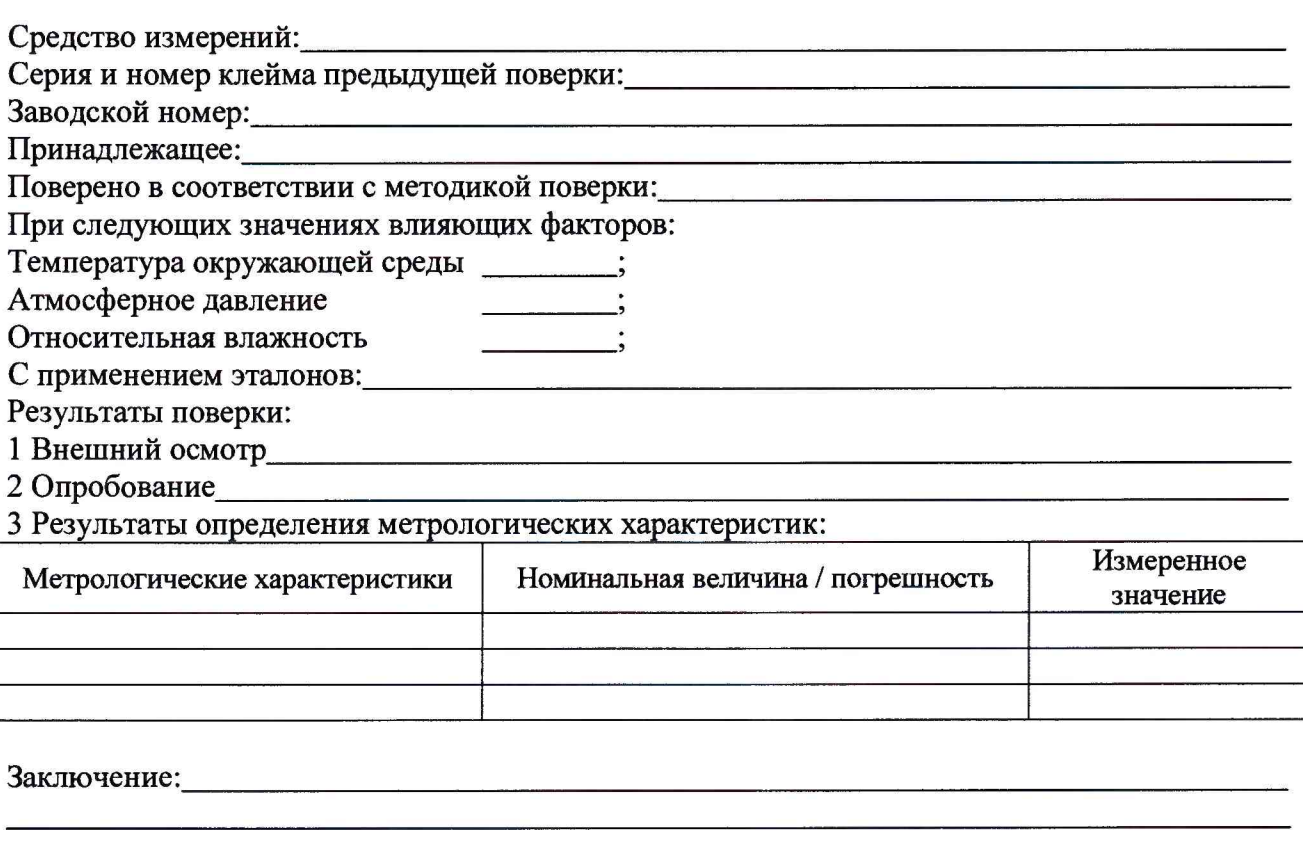

Средство измерений признать пригодным (или непригодным) для применения

Поверитель:

 $\frac{1}{\sqrt{100 \text{ m}} \cdot \text{ m/s}^2}$ 

 $\overline{\phantom{a}}$